日本気象協会 Web サイトからの警報等の解除時刻の確認方法

## 【スマートフォンの場合】

解除を示す「解」が表示されない場合があります。その場合の解除時刻は当該警報・注 意報の表示がなくなった時刻です。

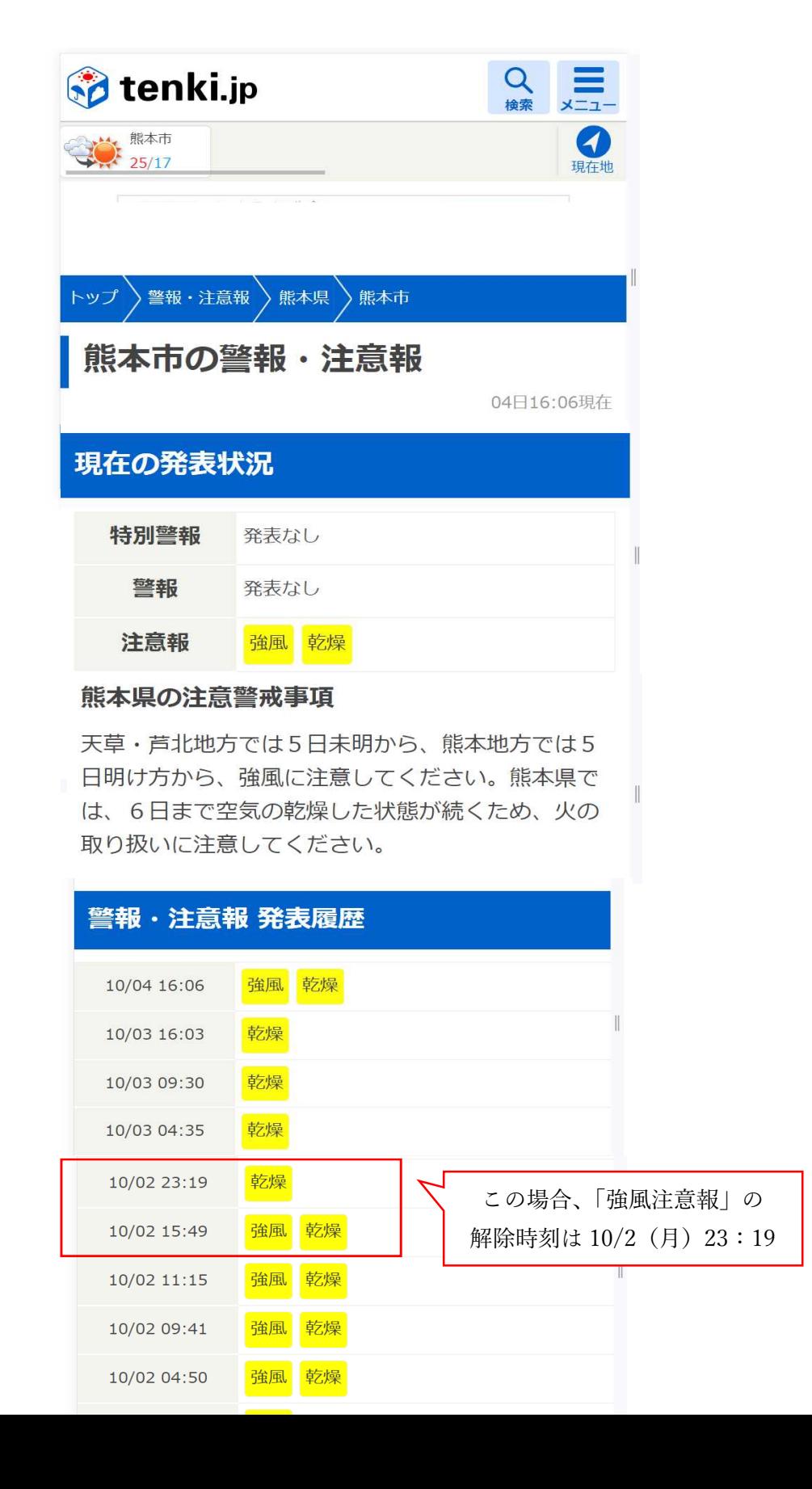

## 【パソコンで確認する場合】

1.トップページの画面上部の「防災情報」から「警報・注意報」を選択

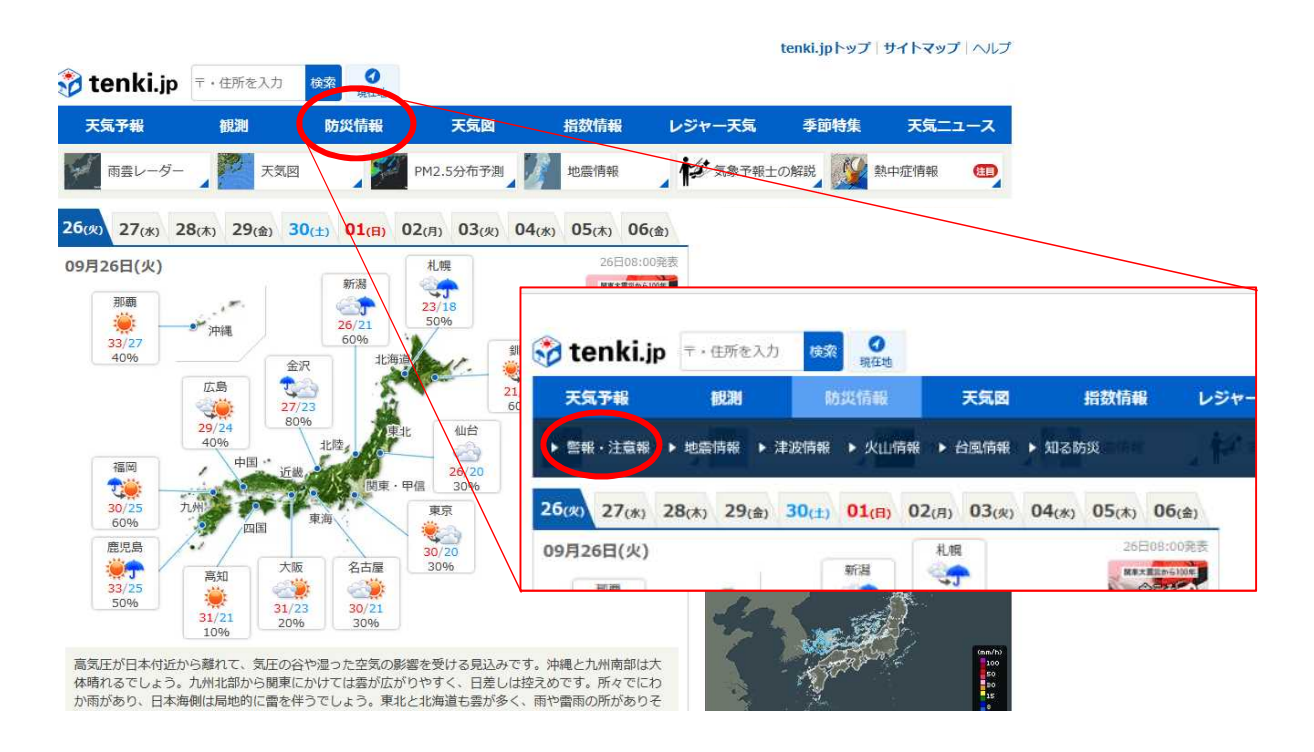

2.警報・注意報の画面で「熊本」を選択

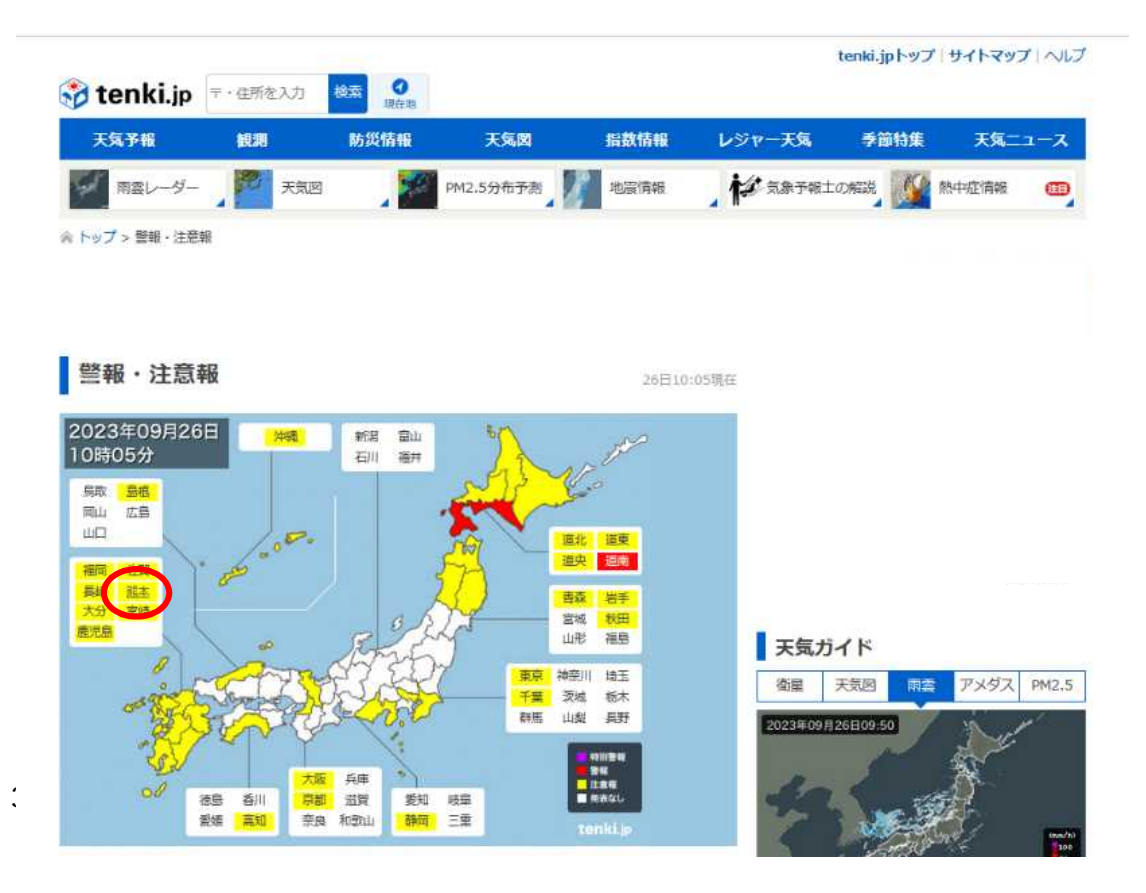

3.熊本県の警報・注意報の画面から「熊本市」を選択

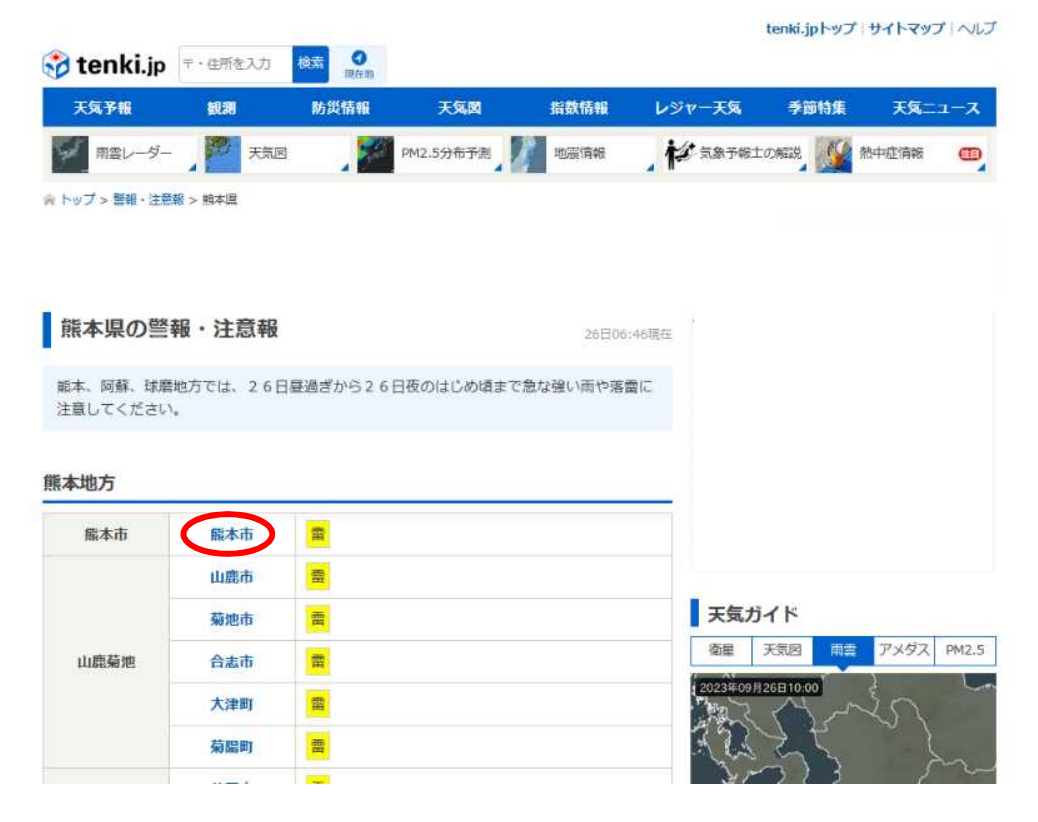

4.熊本市の警報・注意報の発表履歴が表示され、解除は「解」で示される。

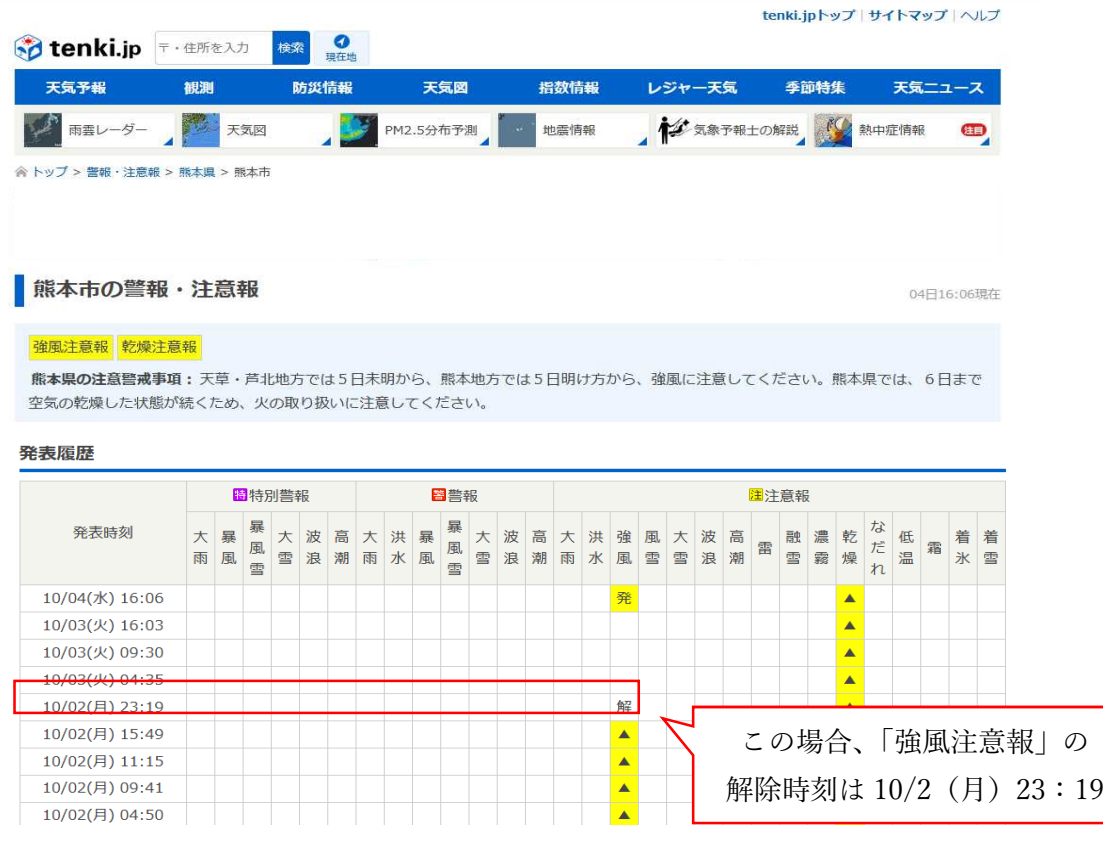